## Поделиться

- [Facebook](https://www.facebook.com/sharer/sharer.php?u=https%3A%2F%2Fjonnybegood.ru%2F%25d1%2586%25d0%25b5%25d0%25bb%25d0%25b5%25d0%25b2%25d0%25b0%25d1%258f-%25d0%25b0%25d1%2583%25d0%25b4%25d0%25b8%25d1%2582%25d0%25be%25d1%2580%25d0%25b8%25d1%258f%2F&t=%D0%A6%D0%B5%D0%BB%D0%B5%D0%B2%D0%B0%D1%8F%20%D0%B0%D1%83%D0%B4%D0%B8%D1%82%D0%BE%D1%80%D0%B8%D1%8F%20%D0%B4%D0%BB%D1%8F%20Facebook%3A%20%D0%BF%D0%BE%D0%B8%D1%81%D0%BA%20%D0%B2%20Amazon)
- [Twitter](https://twitter.com/intent/tweet?text=%D0%A6%D0%B5%D0%BB%D0%B5%D0%B2%D0%B0%D1%8F%20%D0%B0%D1%83%D0%B4%D0%B8%D1%82%D0%BE%D1%80%D0%B8%D1%8F%20%D0%B4%D0%BB%D1%8F%20Facebook%3A%20%D0%BF%D0%BE%D0%B8%D1%81%D0%BA%20%D0%B2%20Amazon&url=https%3A%2F%2Fjonnybegood.ru%2F%25d1%2586%25d0%25b5%25d0%25bb%25d0%25b5%25d0%25b2%25d0%25b0%25d1%258f-%25d0%25b0%25d1%2583%25d0%25b4%25d0%25b8%25d1%2582%25d0%25be%25d1%2580%25d0%25b8%25d1%258f%2F)
- [Google+](https://plus.google.com/share?url=https%3A%2F%2Fjonnybegood.ru%2F%25d1%2586%25d0%25b5%25d0%25bb%25d0%25b5%25d0%25b2%25d0%25b0%25d1%258f-%25d0%25b0%25d1%2583%25d0%25b4%25d0%25b8%25d1%2582%25d0%25be%25d1%2580%25d0%25b8%25d1%258f%2F)
- [Pinterest](#page--1-0)
- [LinkedIn](https://www.linkedin.com/shareArticle?url=https%3A%2F%2Fjonnybegood.ru%2F%25d1%2586%25d0%25b5%25d0%25bb%25d0%25b5%25d0%25b2%25d0%25b0%25d1%258f-%25d0%25b0%25d1%2583%25d0%25b4%25d0%25b8%25d1%2582%25d0%25be%25d1%2580%25d0%25b8%25d1%258f%2F&title=%D0%A6%D0%B5%D0%BB%D0%B5%D0%B2%D0%B0%D1%8F%20%D0%B0%D1%83%D0%B4%D0%B8%D1%82%D0%BE%D1%80%D0%B8%D1%8F%20%D0%B4%D0%BB%D1%8F%20Facebook%3A%20%D0%BF%D0%BE%D0%B8%D1%81%D0%BA%20%D0%B2%20Amazon&mini=true)

В [предыдущем посте](http://jonnybegood.ru/сегментирование-целевой-аудитории/) рассказывалось об использовании сервисов Buzzsumo и Google Trends для сегментации пользователей Facebook для показа рекламы. Amazon предлагает уникальную возможность заглянуть в «мозг» вашего потенциального клиента. Благодаря этому целевая аудитория будет определена более точно и, следовательно, реклама будет эффективнее, а затраты на нее снизятся.

## **Как искать в поиске Amazon**

Откройте [веб-сайт](https://www.amazon.com/ref=nav_logo) и введите свою тему в строку поиска.

Например, внизу показан список книг по запросу «travel». Вы увидите книги и авторов, которых сможете добавить в свой список целевой аудитории. Это можно повторить с любыми категориями товаров, чтобы понять, что интересует ваших потенциальных клиентов.

## Целевая аудитория для Facebook: поиск в Amazon | 2

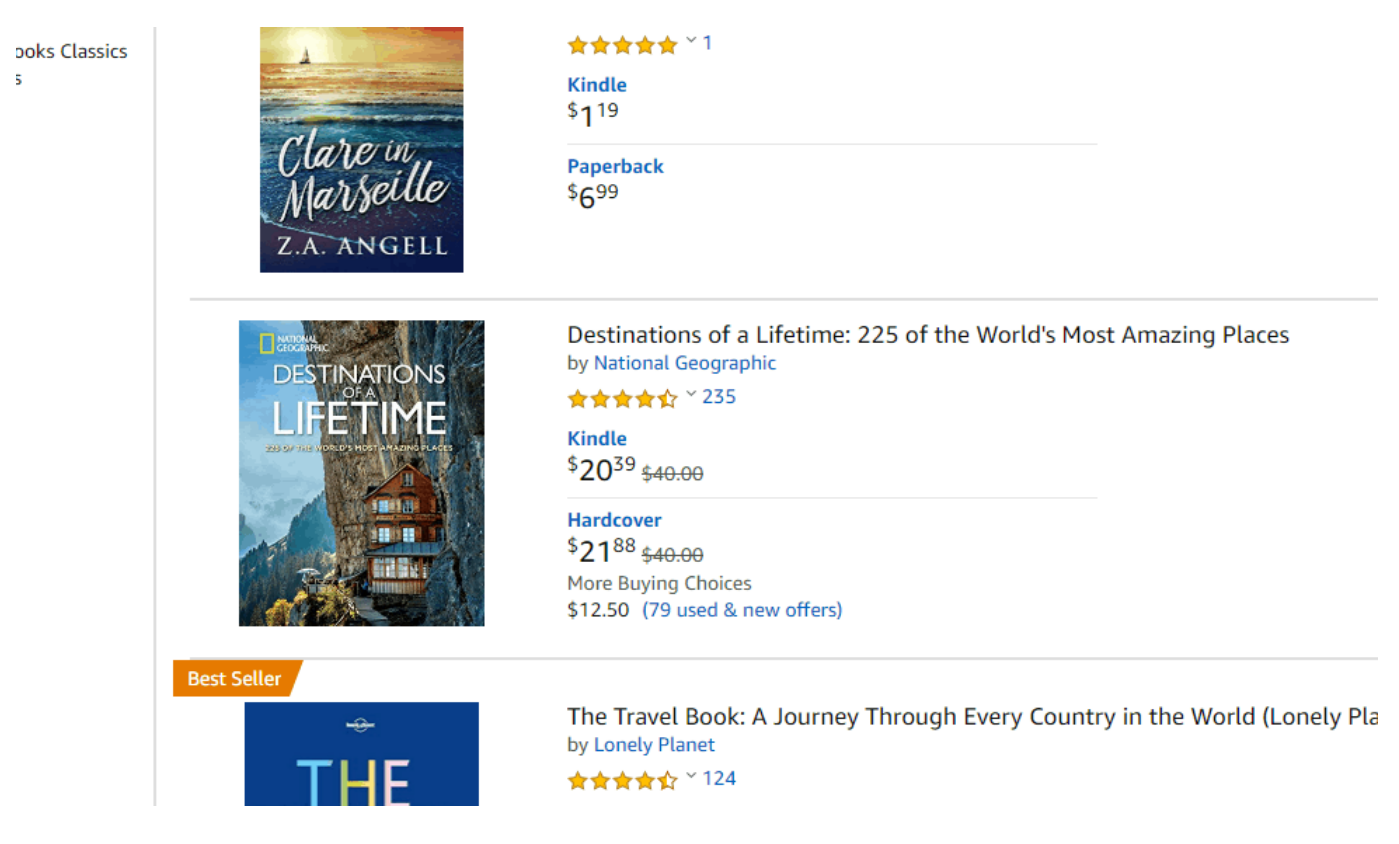

Этот способ подойдет для англоязычной аудитории. Для русскоязычной можно использовать OZON или Litres. Внизу реультаты поиска по запросу «маркетинг» в Ozon.

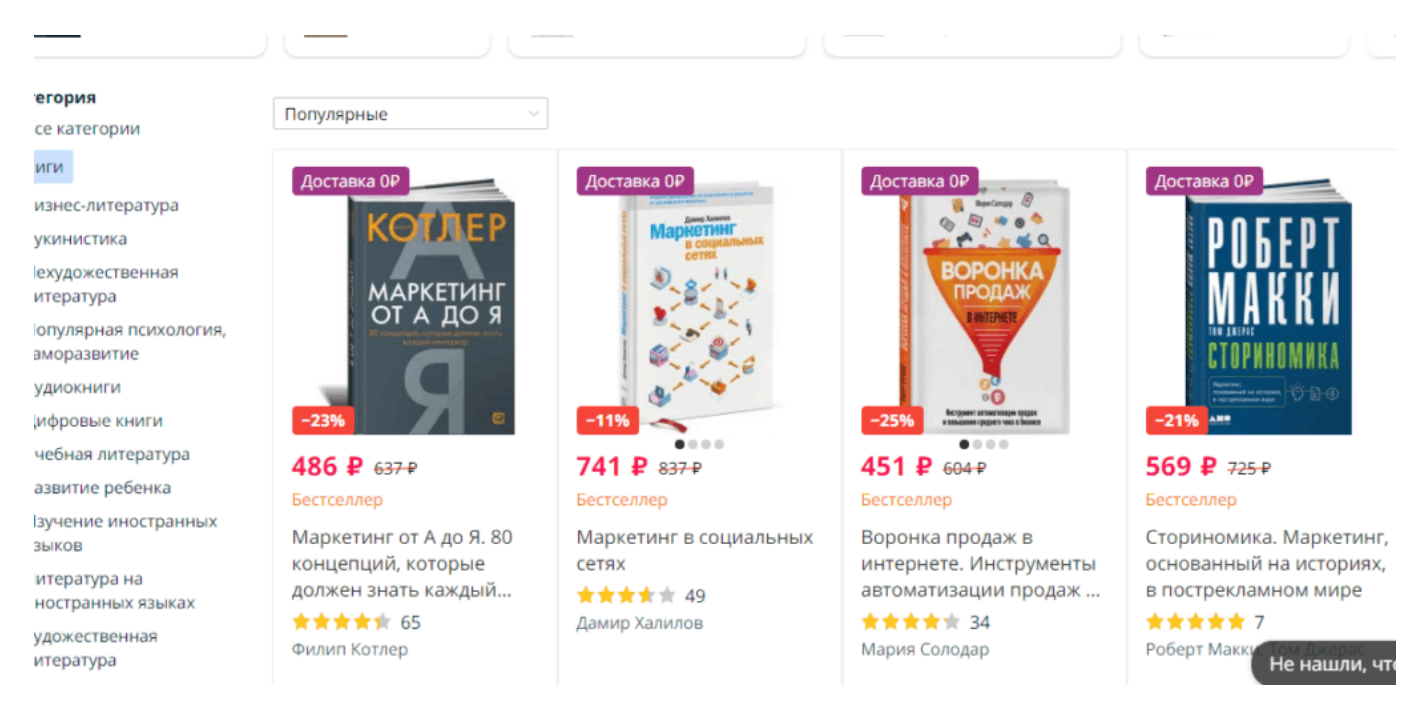

Не все темы и интересы из вашего списка целевой аудитории можно найти в менеджере рекламы Facebook, поэтому вам придется просмотреть свой список и удалить интересы, которых нет.

Откройте Менеджер рекламы и создайте новую кампанию. Перейдите к разделу «Аудитория» на уровне объявлений и прокрутите вниз до раздела «Детальный таргетинг». Введите одну из тем из своего основного списка, чтобы увидеть, доступен ли он для таргетинга. Внизу введен интерес аудитории «klm». Видно, что он присутствует в списке менеджера и его можно добавить.

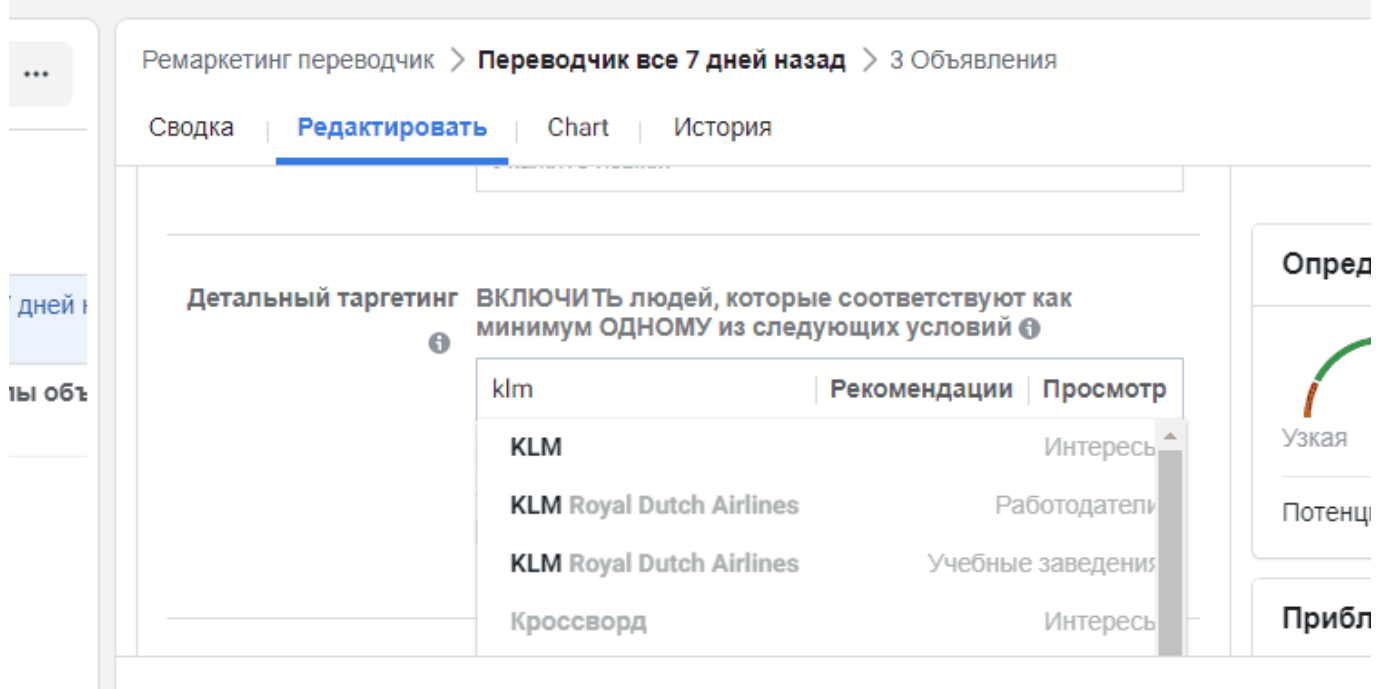

Нажимая кнопку «Опубликовать», вы соглашаетесь с Условиями и Руководством по рекламе Facebook.

Данные Facebook об интересах пользователей невероятно обширны и они настолько переплетены, что можно обнаружить то, чего вы даже не ожидаете. Указав тему «тур», вы можете увидеть, что ваша целевая аудитория может быть связана со следующими темами интересов.

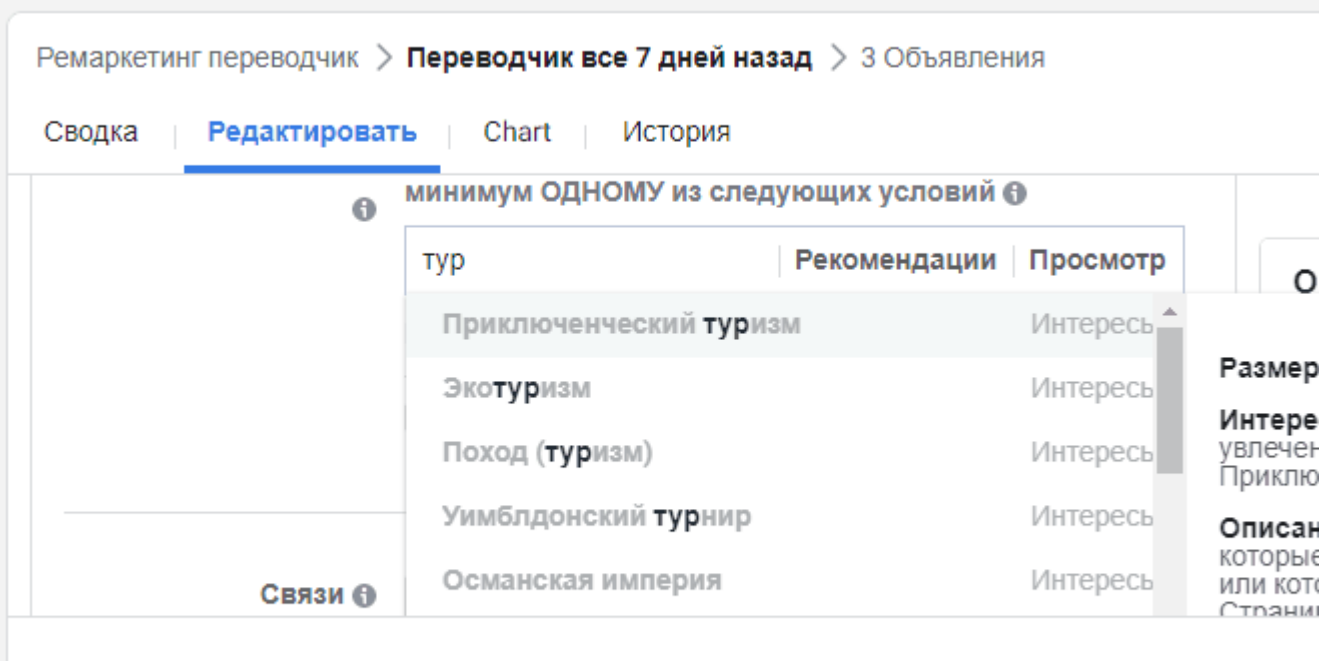

Нажимая кнопку «Опубликовать», вы соглашаетесь с Условиями и Руководством по рекламе Facet

Любая целевая аудитория требует тестирования, чтобы увидеть, какая из нескольких более отзывчива на вашу рекламу.

## **Целевая аудитория: тестирование**

Выберите три интереса вашей аудитории, которые, по вашему мнению, имеют наилучшие шансы для конвертации. Для этого в менеджере нужно создать группу объявлений по каждому из интересов. Вы получите три тестовых группы для проверки эффективности рекламы.

Если предварительно запускалась кампания и вы уже определили лучшие по конвертации текст и изображения для объявлений — добавьте их в тестовые группы.

Это можно сделать указав **ID#** объявлений. Чтобы найти идентификатор объявления, выберите ранее запущенное объявление на панели инструментов Менеджера объявлений. Нажмите «Редактировать». В «Предварительном просмотре», справа вверху указан идентификатор.

Реклама на Facebook очень мощная, и, проведя небольшой анализ, вы сможете получить дешевые клики от самых разных аудиторий.

Но при этом, необходимо предварительно определит, что представляет собой ваша целевая аудитория с учетом списка интересов провести тестирование для 3 наиболее подходящих.

Используете ли вы анализ интересов для своей рекламы на Facebook?